#### **Einrichten einer Fritz!Box-VPN-Verbindung auf einem iPhone (iOS)**

Um eine VPN-Verbindung von einer Fritz!Box auf einem iOS-Gerät einzurichten, benötigt man das entsprechende iOS-Gerät (iPhone, iPad, iPod) sowie die Zugangsdaten der VPN-Strecke.

Beim Testen der VPN-Verbindung ist zu beachten, dass diese nicht funktioniert, wenn man mit dem Netzwerk verbunden ist, wo man per VPN landen möchte. Im Klartext: Möchte man sich per VPN ins Büro verbinden, funktioniert dies nur, wenn man nicht schon mit dem Netzwerk im Büro verbunden ist.

- Einstellungen des iOS-Gerätes öffnen
- *Allgemein* anwählen
- Unten den Punkt *VPN* anwählen
- *VPN hinzufügen ...* anwählen
- Bei *Typ* muss *IPsec* ausgewählt werden
- Felder entsprechend ausfüllen:

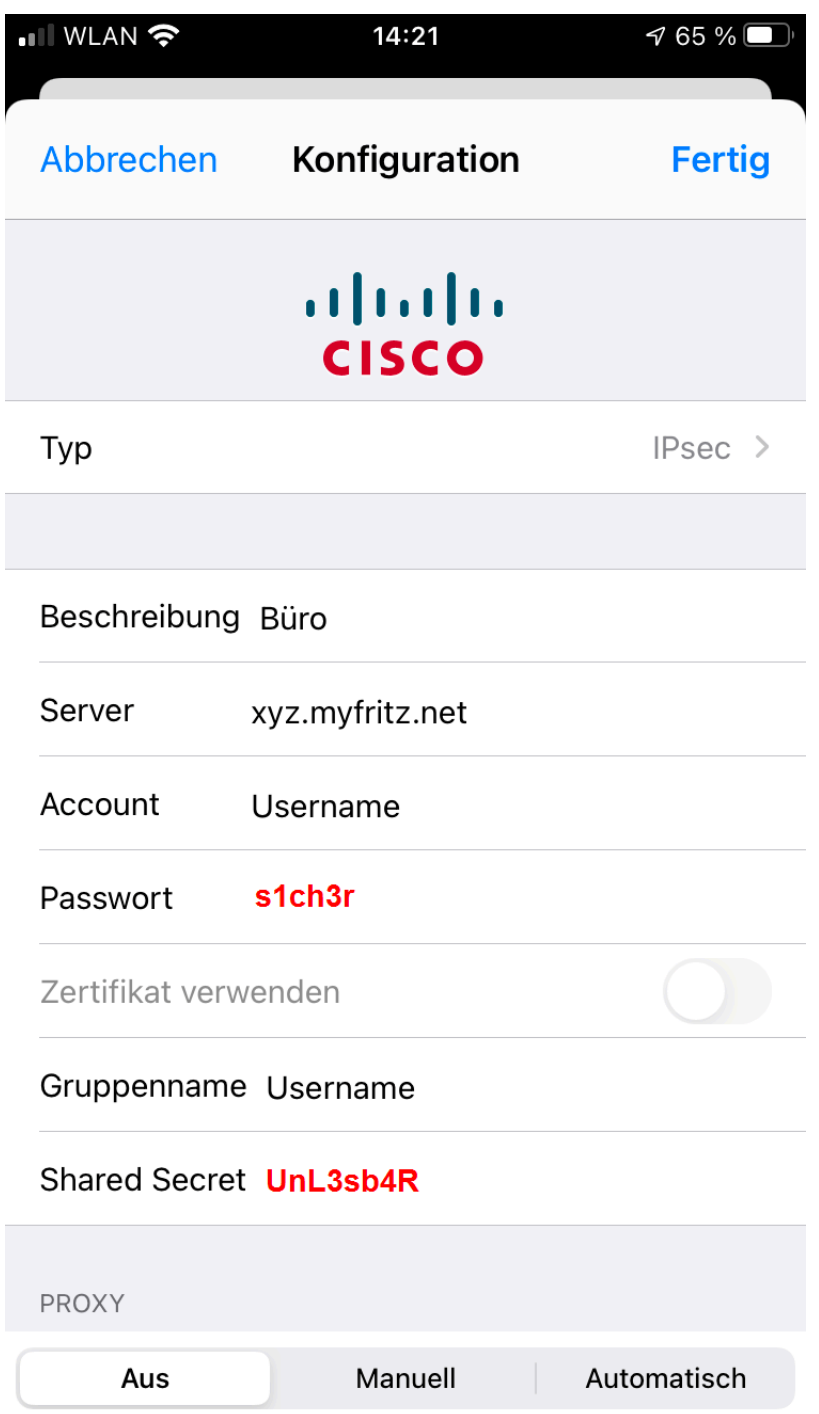

Das Passwort der Verbindung lässt sich hinterlegen, dann braucht man zum Aufbau lediglich den Schalter umlegen. Wenn das nicht gewünscht ist, kann man das Feld für das Passwort freilassen. Dann wird bei jedem Verbindungsaufbau das Passwort abgefragt.

Oben rechts mit *Fertig* speichern

Anschließend lässt sich die VPN-Verbindung mit einem Tippen auf den Schalter neben *Status* aufbauen. Wenn mehrere Verbindungen hinterlegt sind, muss die gewünschte VPN-Verbindung vorher angewählt werden. Die angewählte Verbindung ist an dem blauen Haken links vor der Verbindung erkennbar.

Dass die Verbindung noch aktiv ist, lässt sich auch an dem Symbol in der Statusleiste erkennen (siehe drittes Bild).

Seite 2 / 7

#### **© 2024 KAPA Computer GmbH <faq@kapa.de> | 11-05-2024 22:32**

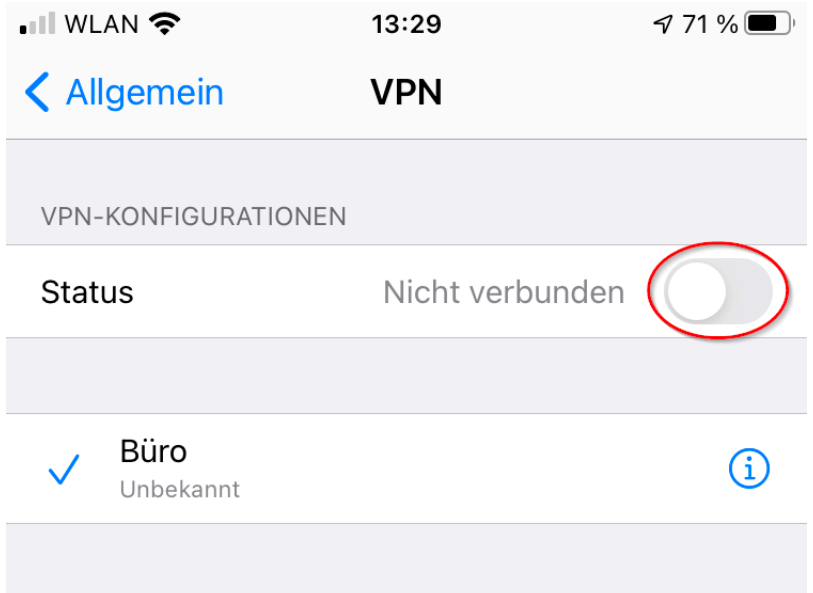

VPN hinzufügen ...

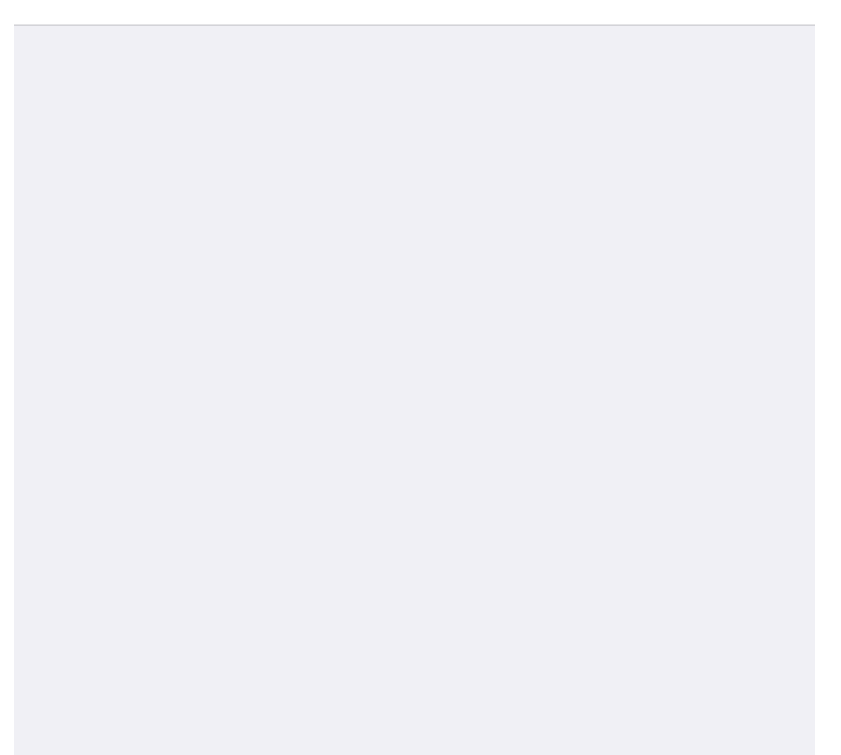

Seite 3 / 7 **© 2024 KAPA Computer GmbH <faq@kapa.de> | 11-05-2024 22:32**

uRL: https://faq.kapa.de/content/29/396/de/einrichten-einer-fritzbox\_vpn\_verbindung-auf-einem-iphone-ios.html<br>[Copyright KAPA Computer GmbH \\* www.kapa.de \\* 02361 3773-0](https://faq.kapa.de/images/1616420868mceclip2.png)

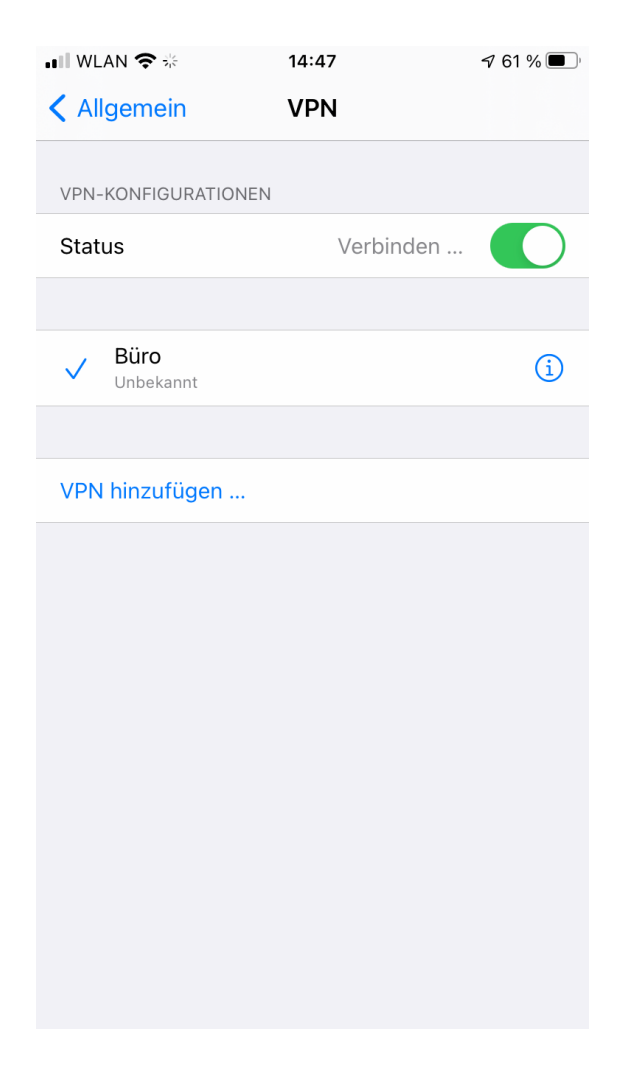

uRL: https://faq.kapa.de/content/29/396/de/einrichten-einer-fritzbox\_vpn\_verbindung-auf-einem-iphone-ios.html<br>[Copyright KAPA Computer GmbH \\* www.kapa.de \\* 02361 3773-0](https://faq.kapa.de/images/1616422044mceclip0.png)

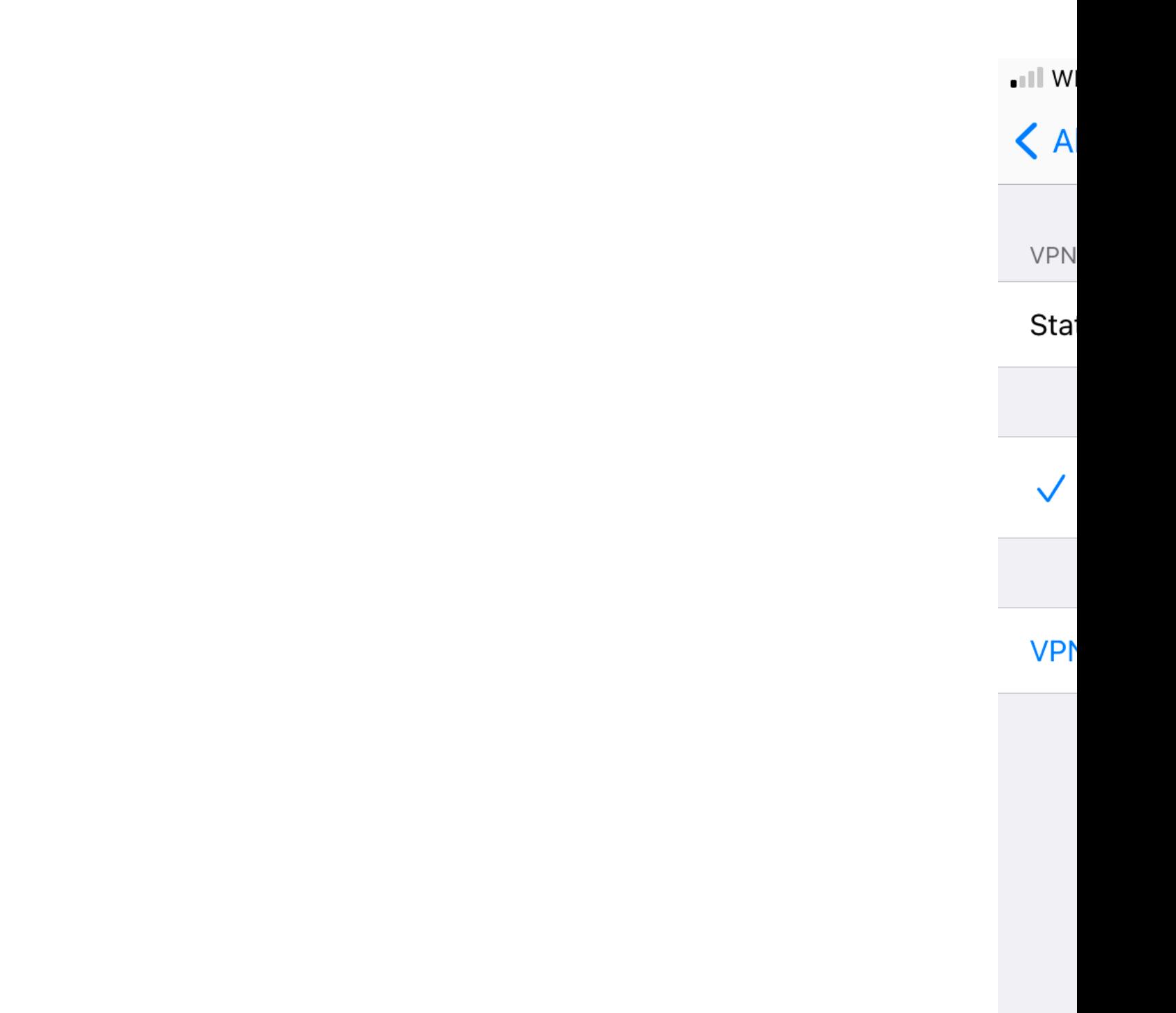

Seite 5 / 7 **© 2024 KAPA Computer GmbH <faq@kapa.de> | 11-05-2024 22:32**

uRL: https://faq.kapa.de/content/29/396/de/einrichten-einer-fritzbox\_vpn\_verbindung-auf-einem-iphone-ios.html<br>[Copyright KAPA Computer GmbH \\* www.kapa.de \\* 02361 3773-0](https://faq.kapa.de/images/1616422044mceclip0.png)

Wenn die Verbindung erfolgreich eingerichtet wurde, lässt sich diese auch direkt in den Einstellungen aufbauen und trennen:

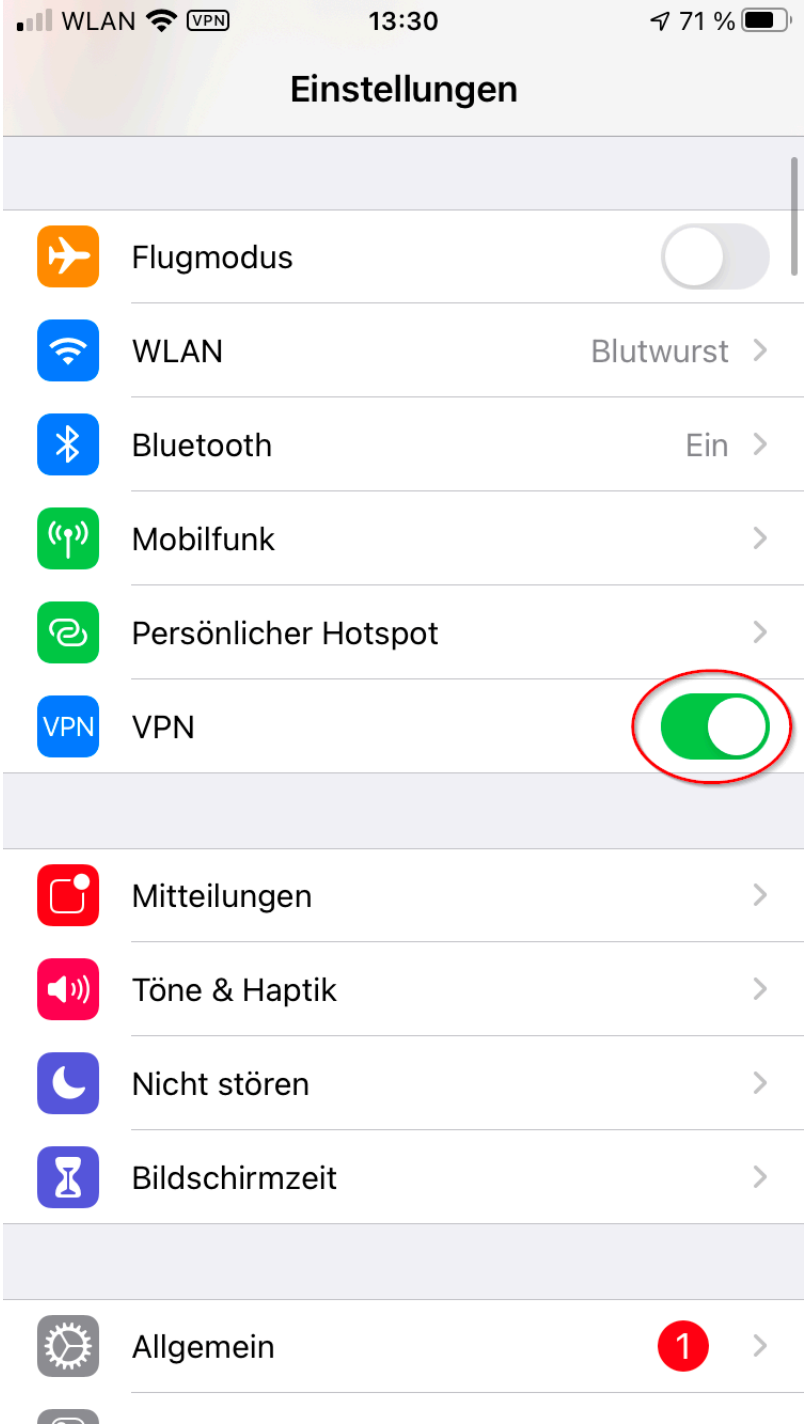

Sobald der VPN-Tunnel steht, wird sämtlicher Internet-Verkehr durch diesen getunnelt. Die Verbindungen des lokalen Netzes sind davon nicht betroffen.

Eindeutige ID: #1395 Verfasser: OG Letzte Änderung: 2023-01-06 13:29